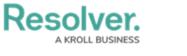

## **Users Overview**

Last Modified on 11/23/2022 8:47 am EST

In Resolver<sup>®</sup> Dispatch<sup>™</sup>, you can create new user accounts from the *Command Center* section within Resolver. You can edit user profiles on the *User Settings* screen within Dispatch.

Please refer to the Create a New Dispatch User article for more information regarding the user creation process in Dispatch.

Please refer to the Configure a New Dispatch User article for more information regarding Navigating to the **User Settings** screen and Editing a user.

|                                                                                                    | Settings                                                                                                    | $\bigcirc @ $ |
|----------------------------------------------------------------------------------------------------|----------------------------------------------------------------------------------------------------|---------------|
| Harding, - RESOLVER S<br>Administrator<br>Officer, Oliver (Oliver.O<br>Main Zone<br>Security Lead, Steve (s)<br>Administrator<br>Main Zone<br>Service, Scheduled (Sch<br>Administrator | Active   User Select   Oliver Officer @coreqe.com   Oliver Officer   Primary Frail   Oliver Officer @coreqe.com   Mobile Phone   Default Officer Notes     Default Officer Notes     Default Officer Notes <th>© @ C</th> | © @ C         |
|                                                                                                    | Team Team                                                                                                    |               |

User Settings Screen - Dispatch

You can edit the following user settings on the *User Settings* Screen:

- Active: Activate or deactivate a user profile.
- User Information: Enter user details, such as an email address and phone number.
- **User Access:** Assign user access types (e.g., Administrator or Reviewer) and enable or disable a user's ability to create temporary locations.
- Accessible Operational Zones: Users will have access to the Operational Zones selected.
- **Defaults:** Assign default operational zones, work zones, teams, and call signs.
- Officer History: Review an officer's history, including their call signs, teams, statuses, locations, and tasks.

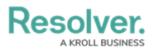

## Available Dispatch User Types

| Role          | Privileges                                                                                                    | Activation                                                                                                    |
|---------------|----------------------------------------------------------------------------------------------------|----------------------------------------------------------------------------------------------------|
| Administrator | <ul> <li>Is a user who can create<br/>and configure users, zones<br/>and teams, priorities,<br/>visual alerts, templates,<br/>and locations, and perform<br/>the same dispatch<br/>functions as a</li> <li>Dispatcher.</li> </ul>                                                                                                    | <ul> <li>Select the</li> <li>Administrator</li> <li>checkbox under the</li> <li>User Access section</li> <li>on the User Settings</li> <li>screen.</li> </ul> |
| Reviewer      | <ul> <li>Is a user who can view all<br/>the panels (except for</li> <li>Create and Create Task)<br/>and participate in<br/>conversations but cannot<br/>create or modify<br/>dispatches, tasks, or any<br/>information contained in<br/>the panels.</li> </ul>                                                                                                    | <ul> <li>Select the Reviewer<br/>checkbox under the<br/>User Access section<br/>on the User Settings<br/>screen.</li> </ul>                                   |
| Connect User  | <ul> <li>Is a user who can log in to<br/>Connect as an<br/>administrator and<br/>configure its settings,<br/>including registering and<br/>mapping devices and<br/>creating rules. These users<br/>can access Connect and<br/>may log into Dispatch as a<br/>dispatcher, administrator,<br/>or reviewer, depending on<br/>the additional settings<br/>selected in their user<br/>profile.</li> </ul> | <ul> <li>Select the Connect<br/>Asset checkbox<br/>under the User<br/>Access section on<br/>the User Settings<br/>screen.</li> </ul>                          |

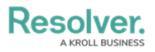

| Role       | Privileges                                   | Activation                  |
|------------|----------------------------------------------|-----------------------------|
| Dispatcher | <ul> <li>Is a user who can create</li> </ul> | Select all checkboxes       |
|            | new dispatches, record                       | (Administrator,             |
|            | logs, bring officers on and                  | <b>Reviewer, Connect</b>    |
|            | off duty, create and                         | Access, and Allow           |
|            | manage tasks, view SOPs,                     | add Locations on            |
|            | manage organizations,                        | the fly) under the          |
|            | create new locations, and                    | User Access section         |
|            | manage user settings.                        | on the <b>User Settings</b> |
| Officer    |                                              | screen.                     |
| Officer    | Is a member of your                          |                             |
|            | organization's security                      |                             |
|            | team assigned tasks and                      |                             |
|            | dispatched to activities.                    |                             |
|            | Officers can also log into                   |                             |
|            | Dispatch and perform the                     |                             |
|            | same functions as                            |                             |
|            | Dispatchers.                                 |                             |
|            | Administrators can                           |                             |
|            | review an officer's shift                    |                             |
|            | history, statuses, assigned                  |                             |
|            | tasks, and locations.                        |                             |
|            |                                              |                             |